## aludu CISCO.

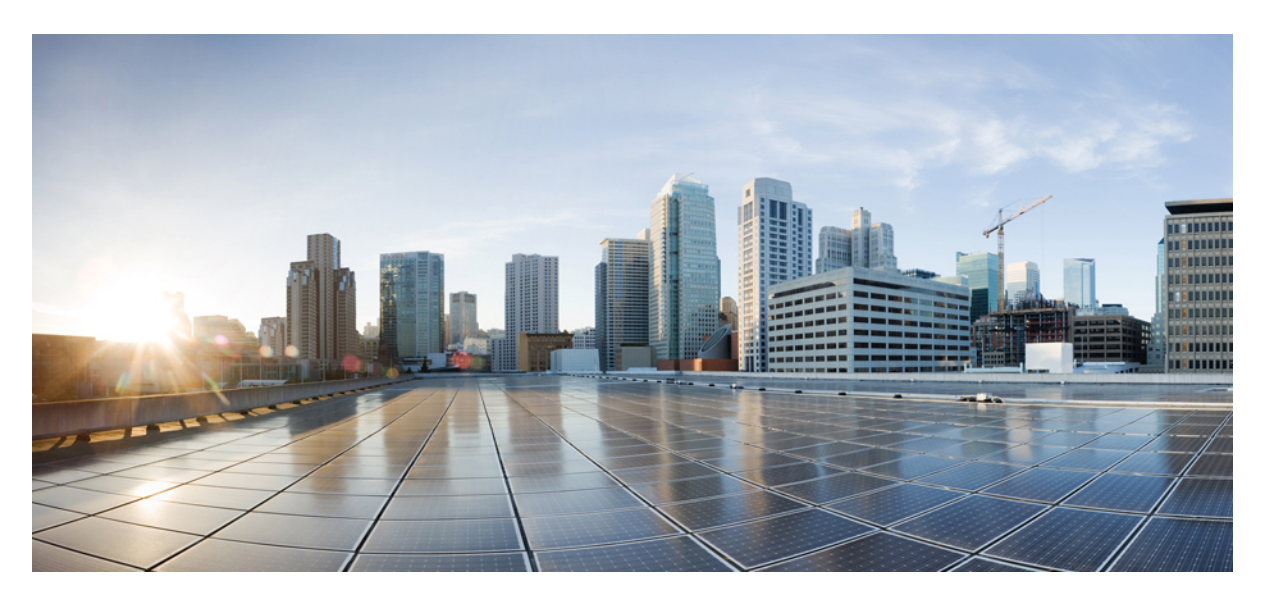

## **Cisco Elastic Services Controller 5.0 Administration Guide**

**First Published:** 2019-08-09 **Last Modified:** 2019-10-12

### **Americas Headquarters**

Cisco Systems, Inc. 170 West Tasman Drive San Jose, CA 95134-1706 USA http://www.cisco.com Tel: 408 526-4000 800 553-NETS (6387) Fax: 408 527-0883

© 2019 Cisco Systems, Inc. All rights reserved.

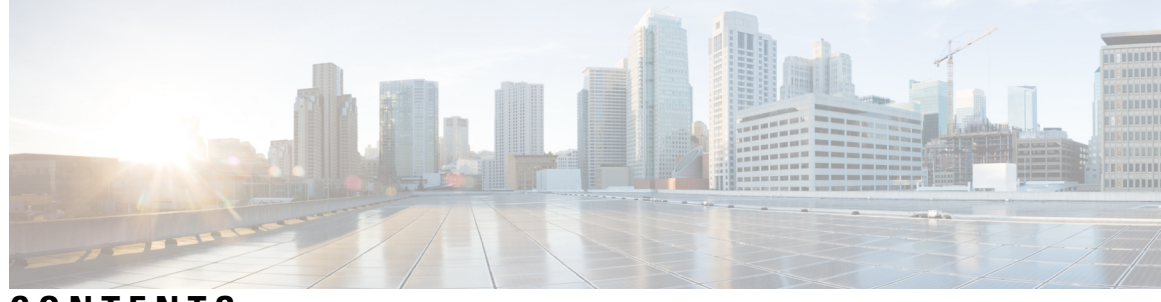

## **CONTENTS**

ı

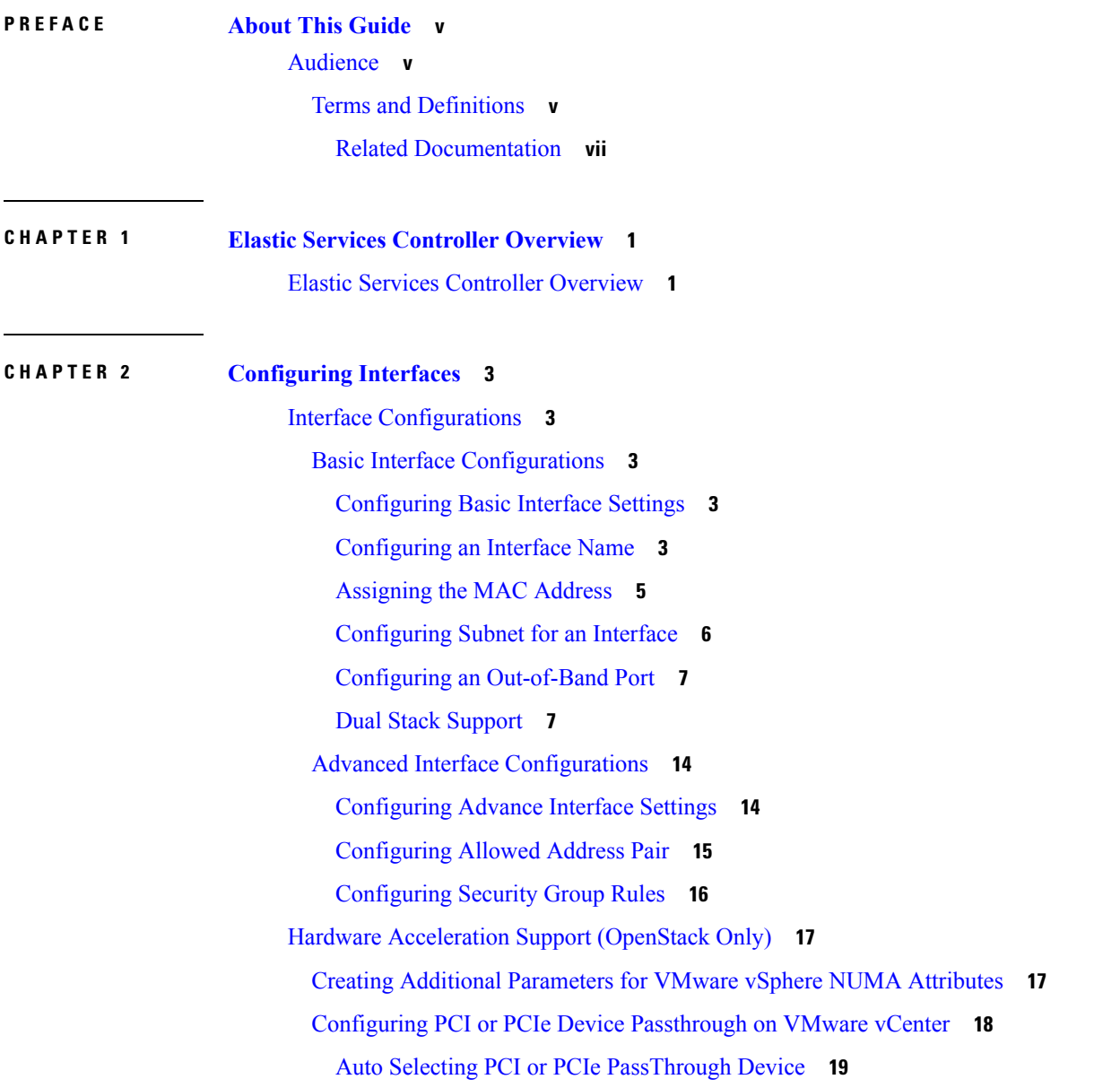

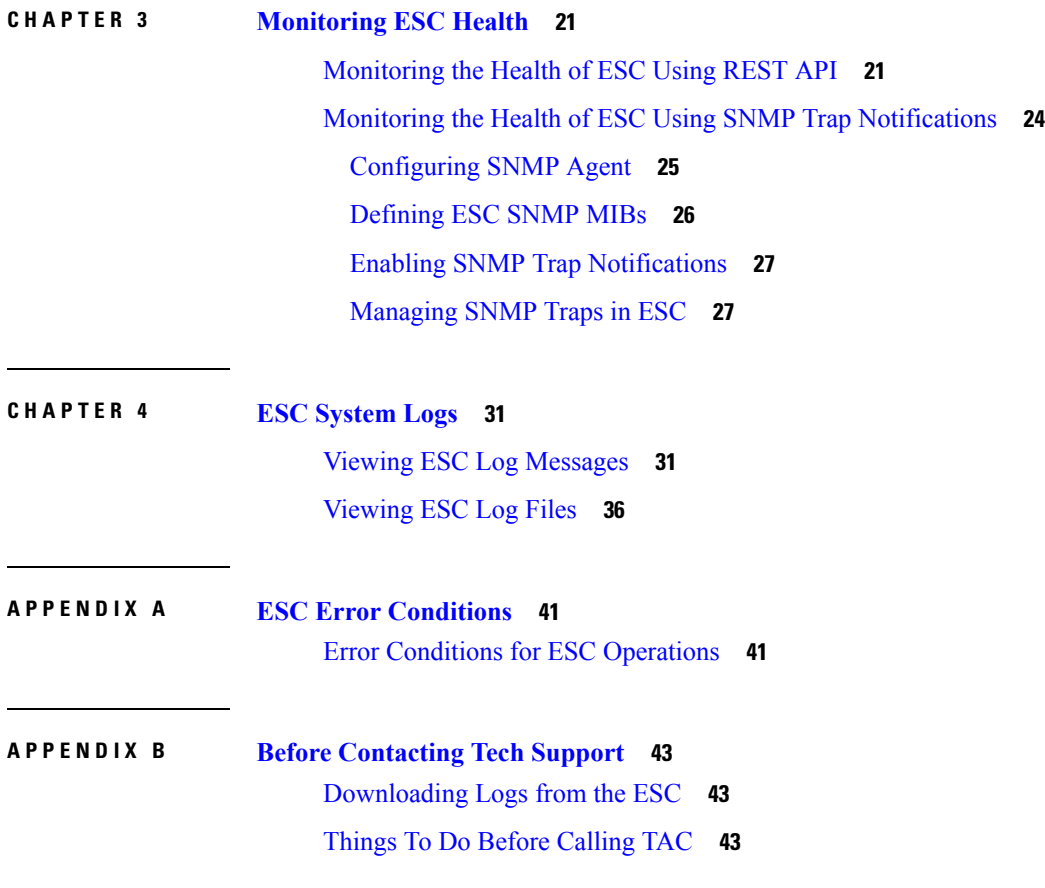

Г

I

ı

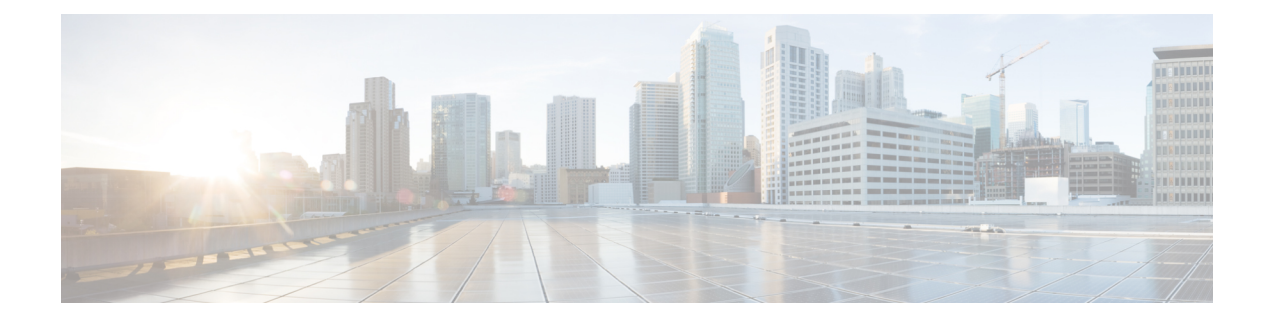

# <span id="page-4-0"></span>**About This Guide**

This guide helps you to perform ESC administration related tasks such as basic configurations, monitoring the health of ESC, and viewing system logs.

• [Audience,](#page-4-1) on page v

# <span id="page-4-1"></span>**Audience**

This guide is designed for network administrators responsible for provisioning, configuring, and monitoring VNFs. Cisco Elastic Services Controller (ESC) and its VNFs are deployed in a Virtual Infrastructure Manager (VIM). Currently OpenStack, VMware vCenter, VMware vCloud Director, CSP 2100 / 5000, and Amazon Web Services (AWS) are the supported VIMs. The administrator must be familiar with the VIM layer, vCenter, OpenStack and AWS resources, and the commands used.

Cisco ESC is targeted for Service Providers (SPs) and Large Enterprises. ESC helps SPs reduce cost of operating the networks by providing effective and optimal resource usage. For Large Enterprises, ESC automates provisioning, configuring and monitoring of network functions.

## <span id="page-4-2"></span>**Terms and Definitions**

The below table defines the terms used in this guide.

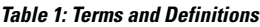

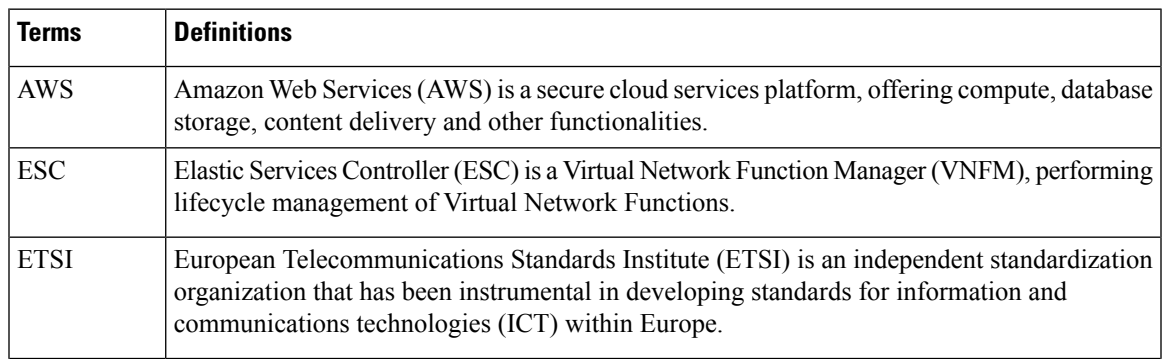

 $\mathbf I$ 

![](_page_5_Picture_952.jpeg)

![](_page_6_Picture_767.jpeg)

### <span id="page-6-0"></span>**Related Documentation**

The Cisco ESC doc set comprises of the following guides to help you perform installation, configuration; the lifecycle management operations, healing, scaling, monitoring and maintenance of the VNFs using different APIs.

![](_page_6_Picture_768.jpeg)

#### **Obtaining Documentation Request**

For information on obtaining documentation, using the Cisco Bug Search Tool (BST), submitting a service request, and gathering additional information, see *What's New in Cisco Product Documentation*, at: <http://www.cisco.com/c/en/us/td/docs/general/whatsnew/whatsnew.html>.

Subscribe to *What's New in Cisco Product Documentation*, which lists all new and revised Cisco technical documentation, as an RSS feed and deliver content directly to your desktop using a reader application. The RSS feeds are a free service.

L

![](_page_8_Picture_0.jpeg)

# <span id="page-8-0"></span>**Elastic Services Controller Overview**

• Elastic Services Controller [Overview,](#page-8-1) on page 1

# <span id="page-8-1"></span>**Elastic Services Controller Overview**

Cisco Elastic Services Controller (ESC) is a Virtual Network Functions Manager (VNFM) managing the lifecycle of Virtual Network Functions (VNFs). ESC provides agentless and multi vendor VNF management by provisioning the virtual services. ESC monitors the health of VNFs , promotes agility, flexibility, and programmability in Network Function Virtualization (NFV) environments. It provides the flexibility to define rules for monitoring and associate actions that are triggered based on the outcome of these rules. Based on the monitoring results, ESC performs scale in or scale out operations on the VNFs. In the event of a VM failure ESC also supports automatic VM recovery.

ESC fully integrates with Cisco and other third party applications. As a standalone product, the ESC can be deployed as a VNF Manager. ESC integrates with Cisco Network Services Orchestrator (NSO) to provide VNF management along with orchestration. ESC as a VNF Manager targets the virtual managed services and all service provider NFV deployments such as virtual packet core, virtual load balancers, virtual security services and so on. Complex services include multiple VMs that are orchestrated as a single service with dependencies between them.

![](_page_8_Picture_502.jpeg)

#### **Table 2: Change History for ESC 5.0**

I

٦

![](_page_10_Picture_0.jpeg)

# <span id="page-10-0"></span>**Configuring Interfaces**

- Interface [Configurations,](#page-10-1) on page 3
- Hardware [Acceleration](#page-24-0) Support (OpenStack Only), on page 17

## <span id="page-10-1"></span>**Interface Configurations**

The Interface configuration allows to choose various configuration for the interface including network, subnet, ip address, mac address, vim interface name, model, and so on.

This section describes these basic and advance interface configurations for Elastic Services Controller (ESC) and procedures to configure these.

## <span id="page-10-3"></span><span id="page-10-2"></span>**Basic Interface Configurations**

In ESC Datamodel, Interface refers to the VNIC attached to the VM. We can add one or more Interface under a VM Group. The interface section will have details to configure the VNIC.

This section describes basic interface configurations for Elastic Services Controller (ESC).

### **Configuring Basic Interface Settings**

This section describes basic interface configurations, such as:

- Network
- Subnet
- IP address
- MAC address
- VIM interface name, and so on for Elastic Services Controller (ESC).

### <span id="page-10-4"></span>**Configuring an Interface Name**

To configure VIM interface name, specify attribute <vm\_interface\_name> for an interface in the Deployment XML file. Use <vm\_interface\_name> to use a specific name when generating an interface name. If these attribute is not specified, ESC will auto-generate an interface name, which is a combination of the

deployment\_name, group\_name, and a random UUID string. For example: my-deployment-na\_my-gro\_0\_8053d7gf-hyt33-4676-h9d4-9j4a5599472t.

![](_page_11_Picture_3.jpeg)

**Note** This feature is currently supported only on OpenStack.

If the VM group is elastic and a vim interface name has been specified, a numeric index is added after the interface name for the second interface name onwards (the first one remains unchanged). For example, if the specified interface name is set as <vim\_interface\_name>interface\_1</vim\_interface\_name> and scaling is set to 3, three VMs are created with three different interface name, interface 1, interface 1 1, and interface 1 2. If a VM group only has a single VM, then there is no " $\leq$ index $>$ " appended to the custom interface name. A single deployment can contain multiple VM groups, and each individual VM group can specify a different vim interface name value, if required. For example, a deployment could have two VM groups: the first group specifies a vim\_interface\_name and all VMs have their names generated as described above. The second VM group does not specify a vim interface name, therefore all VM names created from this group are auto generated. The same interface name can be used in separate interface sections within the same VM group, or in separate VM groups within a deployment, or in different deployments if required.

If attributes <vim\_interface\_name> or <port>are used for the same interface, the vim\_interface\_name value will be ignored and the value in the port attribute will be used.

```
<esc_datamodel xmlns="https://www.cisco.com/esc/esc"> <tenants><tenant>
<name>Admin</name>
<deployments>
<deployment>
<deployment_name>NwDepModel_nosvc</deployment_name>
<interface>
<nicid>0</nicid>
<vim_interface_name>interface_1</vim_interface_name>
<network>my-network</network>
</interface>
```
**Note**

You can use a maximum of 61 characters for an interface name should not contain special characters and can only contain alphanumeric characters and " " and "-". The following are some output samples with the custom port name. If the  $v_{\text{im}}$  interface name was set during the deployment, the same value will be shown in the output. If this value was not set during the deployment, ESC will auto-generate the port name.

• Below is an example of the output operational data fetched using the esc nc cli script after adding a custom interface name. A new element called vim\_interface\_name will be shown under the interface element.

```
[admin@esc-3-1-xxx]$ esc nc cli get esc datamodel/opdata
<?xml version="1.0" encoding="UTF-8"?>
<rpc-reply xmlns="urn:ietf:params:xml:ns:netconf:base:1.0" message-id="1">
. . .
    <interface>
        <nicid>0</nicid>
        <type>virtual</type>
        <port_id>e4111069-5d00-493b-8ea9-1a2ca134b5c8</port_id>
        <vim_interface_name>interface_1</vim_interface_name> <!-- NEW IN OUTPUT
-->
        <network>c7fafeca-aa53-4349-9b60-1f4b92605420</network>
        <subnet>255.255.255.0</subnet>
```

```
<ip_address>192.168.2.1</ip_address>
   <mac_address>fa:16:3e:d7:5e:da</mac_address>
   <netmask>255.255.240.0</netmask>
   <gateway>192.168.2.255</gateway>
</interface>
```
• Below is an example output operational data fetched using a REST API.

```
GET http://localhost:8080/ESCManager/v0/deployments/example-deployment-123
| xmllint --format -
<?xml version="1.0" encoding="UTF-8" standalone="yes"?>
<deployments>
. . .
    <interface>
        <network_uuid>c7fafeca-aa53-4349-9b60-1f4b92605420</network_uuid>
        <gateway>172.16.0.1</gateway>
        <ip_address>172.16.12.251</ip_address>
        <mac_address>fa:16:3e:30:0c:99</mac_address>
        <netmask>255.255.240.0</netmask>
        <nic_id>0</nic_id>
       <port_forwarding/>
        <port_uuid>1773cdbf-fe5f-4af1-adff-3a9c1dd1c47d</port_uuid>
       <vim_interface_name>interface_1</vim_interface_name> <!-- NEW IN OUTPUT
 -->
        <security_groups/>
        <subnet_uuid>7b2ce63b-eb20-4ff8-8d49-e46ee8dde0f5</subnet_uuid>
        <type>virtual</type>
    </interface>
```
In all the above scenarios, if  $\overline{v}$  in interface name is not specified in the deployment.xml, the output will still contain this element, however with an internally generated interface name. For example: <vim\_interface\_name>vm-name-deployme\_Grp1\_1\_0f24cd7e-cae7-402e-819a-5c84087103ba</vim\_interface\_name>

### <span id="page-12-0"></span>**Assigning the MAC Address**

ESC deployment on VMware vCenter supports assigning MAC address using the MAC address range, or MAC address list from the MAC address pool to deploy VMs to the network.

You can assign MAC address in the following ways:

Using the Interface

```
<interfaces>
   <interface>
<nicid>1</nicid>
<network>MANAGEMENT_NETWORK</network>
\langleip_address>172.16.0.11</ip_address>
<mac_address>fa:16:3e:73:19:a0</mac_address>
   </interface>
</interfaces>
```
During scaling, you can assign the MAC address list or MAC address range from the MAC address pool.

```
<scaling>
<min_active>2</min_active>
<max_active>2</max_active>
<elastic>true</elastic>
<static_ip_address_pool>
 <network>MANAGEMENT_NETWORK</network>
 <ip_address>172.16.0.11</ip_address>
 <ip_address>172.16.0.12</ip_address>
 <ip_address>172.16.0.13</ip_address>
```

```
</static_ip_address_pool>
<static_mac_address_pool>
 <network>MANAGEMENT_NETWORK</network>
 <mac_address>fa:16:3e:73:19:a0</mac_address>
 <mac_address>fa:16:3e:73:19:a1</mac_address>
 <mac_address>fa:16:3e:73:19:a2</mac_address>
</static_mac_address_pool>
</scaling>
```
Assign MAC address using MAC address range.

```
<scaling>
<min_active>2</min_active>
<max_active>2</max_active>
<elastic>true</elastic>
 <static_ip_address_pool>
 <network>MANAGEMENT_NETWORK</network>
  <ip_address_range>
  <start>172.16.0.25</start>
   <end>172.16.0.27</end>
 </ip_address_range>
 </static_ip_address_pool>
 <static_mac_address_pool>
  <network>MANAGEMENT_NETWORK</network>
  <mac_address_range>
   <start>fa:16:3e:73:19:b0</start>
   <end>fa:16:3e:73:19:b2</end>
 </mac_address_range>
 </static_mac_address_pool>
</scaling>
```
You cannot change the MAC or IP pool in an existing deployment, or during scaling (when min and max value are greater than 1) of VM instances in a service update. **Note**

In VMware vCenter, while assigning the MAC address, the server might override the specified value for "Generated" or "Assigned" if it does not fall in the right ranges or is determined to be a duplicate. Because of this, if ESC is unable to assign the MAC address the deployment fails.

#### <span id="page-13-0"></span>**Configuring Subnet for an Interface**

Subnets can be passed through the datamodel. Subnet within interfaces can be specified in the Interface section of the Deployment XML file. If there is no subnet specified in the datamodel, ESC will let OpenStack select the subnet for interface creation and will use the subnet from the port created by OpenStack.

```
<interface>
  <nicid>0</nicid>
   <network>my-network</network>
 <subnet>my-subnet</subnet>
    </interface>
```
The no-gateway attribute allows ESC to create a subnet with the gateway disabled. In the example below, the no gateway attribute is set to true to create a subnet without gateway.

```
<networks>
<network>
<name>mgmt-net</name>
<subnet>
<name>mgmt-net-subnet</name>
```

```
<ipversion>ipv4</ipversion>
<dhcp>false</dhcp>
<address>172.16.0.0</address>
<no gateway>true</no gateway><!-- DISABLE GATEWAY -->
<gateway>172.16.0.1</gateway>
<netmask>255.255.255.0</netmask>
</subnet>
</network>
</networks>
```
### <span id="page-14-0"></span>**Configuring an Out-of-Band Port**

ESC also allows you to attach an out-of-band port to a VNF. To do this, pass the UUID or the name of the port in the deployment request file while initiating a service request. For more information, see, Out-of-band Volumes section in the Cisco Elastic Services [Controller](https://www.cisco.com/c/en/us/support/cloud-systems-management/elastic-services-controller-esc/products-user-guide-list.html) User Guide.

![](_page_14_Picture_5.jpeg)

While undeploying or restoring a VNF, the ports attached to that VNF will only be detached and not deleted. ESC does not allow scaling while using out-of-band port for a VM group. You can configure only one instance of VM for the VM group.Updating the scaling value for a VM group, while using the out-of-band port is not allowd during a deployment update. **Note**

```
<esc_datamodel xmlns="https://www.cisco.com/esc/esc">
    <name>tenant</name>
    <deployments>
       <deployment>
            <name>depz</name>
            <vm_group>
                <name>g1</name>
                <image>Automation-Cirros-Image</image>
                <flavor>Automation-Cirros-Flavor</flavor>
                <bootup_time>100</bootup_time>
                <reboot_time>30</reboot_time>
                <recovery_wait_time>10</recovery_wait_time>
                <interfaces>
                    <interface>
                        <nicid>0</nicid>
                        <port>057a1c22-722e-44da-845b-a193e02807f7</port>
                        <network>my-network</network>
                    </interface>
                </interfaces>
            </vm_group>
        </deployment>
    </deployments>
</esc_datamodel>
```
### <span id="page-14-1"></span>**Dual Stack Support**

A dual stack network allows you to assign multiple IP addresses. These multiple IP addresses can be assigned on different subnets to a given interface within a VNF deployment using ESC.

ESC supports the following for dual stack:

- Configuring the network and list of subnet
- Configuring the network and list of subnet and ip address
- Configuring the network and list of ip address ( no subnet)

• Specifying the network and list of subnet/ip ( same subnet but different ip)

 $\label{eq:1} \bigotimes_{\mathbb{Z}}\mathbb{Z}_{\mathbb{Z}}$ 

Currently, ESC supports dual stack only on OpenStack. ESC supports end-to-end IPv6 for OpenStack deployments. **Note**

A new container element named addresses is added to the Interface. This container holds a list of address elements. An address element must have an address\_id (key). The subnet and fixed-ip address fields are optional, but you must specify either one.

The container address is as follows:

```
container addresses {
   list address {
       key "address_id";
       leaf address_id {
          description "Id for the address in address list.";
          type uint16;
          mandatory true;
        }
       leaf subnet {
          description "Subnet name or uuid for allocating IP to this port";
          type types:escnetname;
        }
       leaf ip address {
          description "Static IP address for this specific subnet";
          type types:escipaddr;
          must \mathbf{u} \cdot \mathbf{v} \cdot \mathbf{v} \{
                 error-message "Only single VM per group supported with multiple address option.";
           }
       }
   }
}
```
Dual stack now supports KPI monitoring. A new child element address id has been added to the metric collector element. This accepts a value which points to an address within the specified nicid to be used for KPI monitoring. That is, it allows one of the addresses defined beneath an interface to be used for KPI monitoring.

```
…
   <interface>
       <nicid>1</nicid>
       <network>demo-net</network>
        <addresses>
            <address>
                <address_id>0</address_id>
                <subnet>demo-subnet</subnet>
           </address>
       </addresses>
   </interface>
<kpi_data>
              <kpi>
                <event_name>VM_ALIVE</event_name>
                <metric_value>1</metric_value>
                <metric_cond>GT</metric_cond>
                <metric_type>UINT32</metric_type>
          <metric_occurrences_true>5</metric_occurrences_true>
               <metric_occurrences_false>5</metric_occurrences_false>
              <metric_collector>
```
Ш

```
<type>ICMPPing</type>
      <nicid>1</nicid>
      <address_id>0</address_id>
      <poll_frequency>10</poll_frequency>
      <polling_unit>seconds</polling_unit>
     <continuous_alarm>false</continuous_alarm>
    </metric_collector>
 \langle/kpi>
</kpi_data>
```
...

The address\_id under the metric\_collector element must be the same as one of the address\_id beneath the interface. **Note**

Dual stack interfaces can now be used in day-0 variable substitution. This means the ability to substitute the values from the multiple addresses defined under a single interface. Day 0 configuration is defined in the datamodel under the config\_data tag.

In case of dual stack with multiple IP addresses, the variables are in the form NICID  $\langle n \rangle \langle \langle n \rangle \langle \langle p \rangle \langle \rangle$ where:

- $\cdot$   $\leq$ n $\geq$  is the nicid for the interface.
- $\bullet$  <a> is the address id of an address within that interface.

The list of possible day-0 substitution variables from dual stack is:

![](_page_16_Picture_569.jpeg)

For information on day-0 confirguration for single IP address, see Day Zero Configuration chapter in the Cisco Elastic Services [Controller](https://www.cisco.com/c/en/us/support/cloud-systems-management/elastic-services-controller-esc/products-installation-guides-list.html) User Guide.

The template file defined in the config\_data with day-0 configurations is as follows:

```
NICID_0_NETWORK_ID=${NICID_0_NETWORK_ID}
NICID_0_MAC_ADDRESS=${NICID_0_MAC_ADDRESS}
NICID_0_O_IP_ALLOCATION_TYPE=${NICID_0_O_IP_ALLOCATION_TYPE}
NICID 0 0 IP ADDRESS=${NICID 0 0 IP ADDRESS}
NICID_0_0_GATEWAY=${NICID_0_0_GATEWAY}
NICID_0_0_CIDR_ADDRESS=${NICID_0_0_CIDR_ADDRESS}
NICID_0_0_CIDR_PREFIX=${NICID_0_0_CIDR_PREFIX}
```
NICID\_0\_0\_NETMASK=\${NICID\_0\_0\_NETMASK}

```
NICID 0 1 IP ALLOCATION TYPE=${NICID 0 1 IP ALLOCATION TYPE}
NICID 0 1 IP ADDRESS=${NICID 0 1 IP ADDRESS}
NICID_0_1_GATEWAY=${NICID_0_1_GATEWAY}
NICID_0_1_CIDR_ADDRESS=${NICID_0_1_CIDR_ADDRESS}
NICID_0_1_CIDR_PREFIX=${NICID_0_1_CIDR_PREFIX}
```
#### The datamodel is as follows:

```
<?xml version="1.0" encoding="ASCII"?>
<esc_datamodel xmlns="https://www.cisco.com/esc/esc">
  <tenants>
    <tenant>
      <name>dep-tenant</name>
      <deployments>
        <deployment>
          <name>cirros-dep</name>
          <vm_group>
            <name>Grp1</name>
            <bootup_time>600</bootup_time>
            <recovery_wait_time>30</recovery_wait_time>
            <flavor>Automation-Cirros-Flavor</flavor>
            <image>Automation-Cirros-Image</image>
           <interfaces>
              <interface>
                <!-- No dual stack support on mgmt interface in ESC 4.1 -->
                <nicid>0</nicid>
                <network>my-network</network>
              </interface>
              <interface>
                <nicid>1</nicid>
                <network>ent-network1</network>
                <addresses>
                  <address>
                    \langle !-- IPv4 Dynamic -->
                    <address_id>0</address_id>
                     <subnet>v4-subnet_A</subnet>
                  </address>
                  <address>
                    \langle !-- IPv6 Dynamic -->
                    <address_id>1</address_id>
                     <subnet>v6-subnet_B</subnet>
                   </address>
                </addresses>
              </interface>
              <interface>
                <nicid>2</nicid>
                <network>ent-network2</network>
                <addresses>
                  <address>
                     \langle !-- IPv4 Static -->
                    <address_id>0</address_id>
                    <subnet>v4-subnet C</subnet>
                     <ip_address>172.16.87.8</ip_address>
                  </address>
                  <address>
                    \langle !-- IPv6 Static -->
                    <address_id>1</address_id>
                    <subnet>v6-subnet D</subnet>
                     <ip_address>fd07::110</ip_address>
                  </address>
                </addresses>
              </interface>
```

```
<interface>
    <nicid>3</nicid>
    <network>ent-network3</network>
    <addresses>
      <address>
        <!-- Only ip config - ipv6 but no subnet -->
        <address_id>0</address_id>
        <ip_address>fd07::110</ip_address>
      </address>
      <address>
        <!-- Only ip config - ipv4 but no subnet -->
        <address_id>1</address_id>
        <ip_address>172.16.88.9</ip_address>
      </address>
    </addresses>
  </interface>
  <interface>
    <nicid>4</nicid>
    <network>ent-network4</network>
    <addresses>
      <address>
        \langle !-- ipv4 same subnet as address id 6 -->
        <address_id>0</address_id> //
        <subnet>v4-subnet F</subnet>
        \langleip_address>172.1\overline{6}.86.10\langle/ip_address>
      </address>
      <address>
        \langle !-- ipv4 same subnet as id 5 -->
        <address_id>1</address_id>
        <subnet>v4-subnet_F</subnet>
        <ip_address>172.16.86.11</ip_address>
      </address>
    </addresses>
 </interface>
</interfaces>
<kpi_data>
```
After successful deployment using multiple IPs, ESC provides a list of addresses as notification, or opdata.

A list of multiple <address> elements under the parent <a>
statement containing the following:

- **address** id—the address id specified in the input XML
- **subnet element**—subnet name or uuid
- **ip\_address element**—the port's assigned IP on that subnet
- **prefix**—the subnet CIDR prefix
- **gateway**—the subnet gateway address
- ESC Static IP support

Notification:

...

<vm\_id>1834124d-b70b-41b9-9e53-fb55d7c901f0</vm\_id> <name>jenkins-gr\_g1\_0\_e8bc9a81-4b9a-437a-807a-f1a9bbc2ea3e</name>

<generated\_name>jenkins-gr\_g1\_0\_e8bc9a81-4b9a-437a-807a-f1a9bbc2ea3e</generated\_name> <host\_id>dc380f1721255e2a7ea15932c1a7abc681816642f75276c166b4fe50</host\_id>

<hostname>my-server</hostname>

```
<interfaces>
                    <interface>
                      <nicid>0</nicid>
                      <type>virtual</type>
<vim_interface_name>jenkins-gr_g1_0_e8bc9a81-4b9a-437a-807a-f1a9bbc2ea3e</vim_interface_name>
                      <port_id>4d57d4a5-3150-455a-ad39-c32fffbb10b1</port_id>
                      <mac_address>fa:16:3e:d2:50:a5</mac_address>
                      <network>45638651-2e92-45fb-96ce-9efdd9ea343e</network>
                      <address>
                        <address_id>0<address_id>
                        <subnet>6ac36430-4f58-454b-9dc1-82f7a796e2ff</subnet>
                        <ip_address>172.16.0.22</ip_address>
                        <prefix>24</prefix>
                        <gateway>172.16.0.1</gateway>
                      </address>
                      <address>
                        <address_id>1<address_id>
                        <subnet>8dd9f501-19d4-4782-8335-9aa9fbd4dab9</subnet>
                        <ip_address>2002:dc7::4</ip_address>
                        <prefix>48</prefix>
                        <gateway>2002:dc7::1</gateway>
                      </address>
                      <address>
                        <address_id>2<address_id>
                        <subnet>a234501-19d4-4782-8335-9aa9fbd4caf6</subnet>
                        <ip_address>172.16.87.8</ip_address>
                        <prefix>20</prefix>
                        <gateway>172.16.87.1</gateway>
                      </address>
                    </interface>
```
Sample opdata:

<interfaces> <interface> <nicid>0</nicid> <type>virtual</type>

<vim\_interface\_name>jenkins-gr\_g1\_0\_e8bc9a81-4b9a-437a-807a-f1a9bbc2ea3e</vim\_interface\_name>

```
<port_id>4d57d4a5-3150-455a-ad39-c32fffbb10b1</port_id>
      <mac_address>fa:16:3e:d2:50:a5</mac_address>
      <network>45638651-2e92-45fb-96ce-9efdd9ea343e</network>
      <address>
         <address_id>0</address_id>
         <subnet>6ac36430-4f58-454b-9dc1-82f7a796e2ff</subnet>
         <ip_address>172.16.0.22</ip_address>
         <prefix>24</prefix>
         <gateway>172.16.0.1</gateway>
      </address>
      <address>
         <address_id>1</address_id>
         <subnet>8dd9f501-19d4-4782-8335-9aa9fbd4dab9</subnet>
         <ip_address>2002:dc7::4</ip_address>
         <prefix>48</prefix>
         <gateway>2002:dc7::1</gateway>
      </address>
   </interface>
</interfaces>
```
You can also see that the day-0 substitution values are replaced in the output data. Sample output data with the values populated in the day-0 configuration is as follows:

```
NICID_0_NETWORK_ID=45638651-2e92-45fb-96ce-9efdd9ea343e
NICID 0 MAC ADDRESS=fa:16:3e:d2:50:a5
NICID_0_0_IP_ALLOCATION_TYPE=DHCP
NICID 0 0 IP ADDRESS=172.16.0.22
NICID 0 0 GATEWAY=172.16.0.1
NICID 0 0 CIDR ADDRESS=172.16.0.0
NICID 0 0 CIDR PREFIX=24
NICID_0_0_NETMASK=255.255.255.0
NICID_0_1_IP_ALLOCATION_TYPE=DHCP
NICID_0_1_IP_ADDRESS=2002:dc7::4
NICID 0 1 GATEWAY=2002:dc7::1
NICID_0_1_CIDR_ADDRESS=2002:dc7::/48
NICID 0 1 CIDR PREFIX=48
```
#### **Dual Stack with Static IP Support**

ESC supports dual stack with static IP support. As part of the initial configuration the user can provide the subnet and IP to be configured.

**Note** ESC supports static IP only when the scaling is false or minimum /maximum =1.

When you create a VM with out-of-band network, and specify a list of subnets with static IP (the network has multiple subnets), then ESC applies both subnet and the corresponding static IP.

In the example below, two subnets (ipv4 and ipv6 ) are added to a single interface.

```
<?xml version="1.0" encoding="ASCII"?>
<esc_datamodel xmlns="https://www.cisco.com/esc/esc">
 \langletenants>
    <tenant>
      <name>dep-tenant</name>
      <deployments>
        <deployment>
          <name>cirros-dep</name>
          <vm_group>
            <name>Grp1</name>
            <bootup_time>600</bootup_time>
            <recovery_wait_time>30</recovery_wait_time>
            <flavor>Automation-Cirros-Flavor</flavor>
            <image>Automation-Cirros-Image</image>
            <interfaces>
              <interface>
                <nicid>0</nicid>
                <network>ent-network2</network>
                <addresses>
                  <address>
                    <!-- IPv4 Static -->
                    <address_id>0</address_id>
                    <subnet>v4-subnet_C</subnet>
                    <ip_address>172.16.87.8</ip_address>
                  </address>
                  <address>
                    \langle !-- IPv6 Static -->
                    <address_id>1</address_id>
```

```
<subnet>v6-subnet_D</subnet>
          <ip_address>fd07::110</ip_address>
        </address>
      </addresses>
    </interface>
  </interfaces>
<kpi_data>
```
For information on deploying VNFs, see Deploying Virtual Network Functions on OpenStack.

### <span id="page-21-0"></span>**Advanced Interface Configurations**

This section describes several interface configurations for Elastic Services Controller (ESC) and the procedure to configure the hardware interfaces.

For information on basic interface settings, see Basic Interface Configurations.

### <span id="page-21-1"></span>**Configuring Advance Interface Settings**

#### **Configuring SR-IOV in ESC**

Single Root I/O Virtualization (SR-IOV) allows multiple VMs running a variety of guest operating systems to share a single PCIe network adapter within a host server. It also allows a VM to move data directly to and from the network adapter, bypassing the hypervisor for increased network throughput and lower server CPU burden.

#### **Configuring SR-IOV in ESC for OpenStack**

Before you configure SR-IOV in ESC for OpenStack, configure the hardware and OpenStack with the correct parameters.

To enable SR-IOV in ESC for OpenStack, specify the interface type as direct. The following snippet shows a sample datamodel:

```
<interfaces>
 <interface>
 <nicid>0</nicid>
  <network>my-network</network>
  <type>direct</type>
 </interface>
</interfaces>
...
```
#### **Configuring SR-IOV in ESC for VMware**

Before you configure SR-IOV in ESC for VMware, consider the following:

- Enable SR-IOV Physical Functions on desired ESXi hosts. For more information, see VMware documentation.
- Consider the following important points before enabling SR-IOV:
	- Review the list of physical network adaptors that VMware supports for SR-IOV. See VMware documentation.
	- Review the list of VM features that are not supported on a VM with SR-IOV configured. See VMware documentation.

• In a cluster deployment (defined by "zone" in the datamodel) with SR-IOV, make sure that each ESXi host has identical Physical Functions enabled for SR-IOV selection. For example, if a VM is going to use vmnic7 as the Physical Function, make sure that each host has vmnic7 and SR-IOV status for each vmnic7 is enabled.

To enable SR-IOV in ESC for VMware, specify interface<type> as direct and also extension <name> as sriov\_pf\_selection in the deployment datamodel. Interface Type directindicates an SR-IOV device and extension name  $s_{\text{riov}}$  pf selection indicates the physical function. The following snippet shows a sample datamodel:

```
<vm_group>
...
<interface>
 <nicid>2</nicid>
 <network>MgtNetwork</network>
 <type>direct</type>
</interface>
<interface>
 <nicid>3</nicid>
 <network>MgtNetwork</network>
 <type>direct</type>
</interface>
...
<extensions>
<extension>
<name>sriov_pf_selection</name>
<properties>
<property>
<name>nicid-2</name>
<value>vmnic1,vmnic2</value>
</property>
<property>
<name>nicid-3</name>
<value>vmnic3,vmnic4</value>
</property>
</properties>
</extension>
\langle/extensions>
</vm_group>
```
### <span id="page-22-0"></span>**Configuring Allowed Address Pair**

Cisco Elastic Services Controller allows you to specify the address pairs in the deployment datamodel to pass through a specified port regardless of the subnet associated with the network.

The address pair is configured in the following ways:

• List of Network—When a list of network is provided on a particular interface, ESC will get the subnet details from the OpenStack for these networks and add them to the corresponding port or interface. The following example explains how to configure address pairs as a list of network:

<interface>

```
<nicid>1</nicid>
<network>network1</network>
<allowed_address_pairs>
  <network>
      <name>bb8c5cfb-921c-46ea-a95d-59feda61cac1</name>
  </network>
  <network>
      <name>6ae017d0-50c3-4225-be10-30e4e5c5e8e3</name>
```

```
</network>
    </allowed_address_pairs>
  </interface>
</interfaces>
```
• List of Address— When a list of address is provided, ESC will add these addresses to the corresponding interface. The following example explains how to configure address pairs as a list of address:

```
<interface>
```

```
<nicid>0</nicid>
 <network>esc-net</network>
 <allowed_address_pairs>
  <address>
   <ip_address>10.10.10.10</ip_address>
   <netmask>255.255.255.0</netmask>
   </address>
  <address>
   <ip_address>10.10.20.10</ip_address>
   <netmask>255.255.255.0</netmask>
  </address>
 </allowed_address_pairs>
</interface>
```
### <span id="page-23-0"></span>**Configuring Security Group Rules**

Cisco Elastic Services Controller (ESC) allows you to associate security group rules to the deployed instances on OpenStack. These security group rules are configured by specifying the necessary parameters in the deployment datamodel. In addition to configuring security group rules, if any VNF instance fails, ESC recovers the instance and applies the security group rules for the redeployed VNF.

To configure security group rules, do the following:

#### **Before you begin**

- Make sure you have created a tenant through ESC.
- Make sure you have security groups created.
- Make sure you have the security group name or UUID.

**Step 1** Log in to the ESC VM as a root user.

**Step 2** Run the following command to check the UUIDs of a given security group:

nova --os-tenant-name <NameOfTheTenant> secgroup-list

**Step 3** Pass the following arguments in the deployment data model:

```
<interfaces>
<interface>
  <nicid>0</nicid>
  <network>my-network</network><!-- depends on network name -->
 <security_groups>
 <security_group>0c703474-2692-4e84-94b9-c29e439848b8</security_group>
 <security_group>bbcdbc62-a0de-4475-b258-740bfd33861b</security_group>
  </security_groups>
</interface>
<interface>
```

```
<nicid>1</nicid>
<network>sample_VmGrpNet</network><!--depends on network name -->
<security_groups>
<security_group>sample_test_SQL</security_group>
</security_groups>
</interface>
```
**Step 4** Run the following command to verify whether the security groups are associated with the VM instance:

```
nova --os-tenant-name <NameOfTenant> show <NameOfVMinstance>
```
## <span id="page-24-0"></span>**Hardware Acceleration Support (OpenStack Only)**

You can configure hardware acceleration features on OpenStack using the *flavor data model*. The following hardware acceleration features can be configured:

- **vCPU Pinning**—enables binding and unbinding of a process to a vCPU (Virtual Central Processing Unit) or a range of CPUs, so that the process executes only on the designated CPU or CPUs rather than any CPU.
- **OpenStack performance optimization for large pages and non-uniform memory access (NUMA)—enables improvement of system performance for large pages and NUMA i.e., system's ability** to accept higher load and modify the system to handle a higher load.
- **OpenStack support for PCIe Passthrough interface**—enables assigning a PCI device to an instance on OpenStack.

The following example explains how to configure hardware acceleration features using *flavor data model*:

```
$ cat fl.xml
<?xml version='1.0' encoding='ASCII'?>
<esc_datamodel xmlns="http://www.cisco.com/esc/esc">
  <flavors>
    <flavor>
      <name>testfl6</name>
      <vcpus>1</vcpus>
     <memory_mb>2048</memory_mb>
     <root disk mb>10240</root disk mb>
      <ephemeral_disk_mb>0</ephemeral_disk_mb>
      <swap_disk_mb>0</swap_disk_mb>
      <properties>
        <property>
          <name>pci_passthrough:alias</name>
          <value>nic1g:1</value>
        </property>
      </properties>
    </flavor>
 </flavors>
</esc_datamodel>
$ /opt/cisco/esc/esc-confd/esc-cli/esc_nc_cli edit-config ./fl.xml
```
## <span id="page-24-1"></span>**Creating Additional Parameters for VMware vSphere NUMA Attributes**

ESC enhances NUMA for VMware vSphere by adding additional configuration parameters.

This enhancement adds the additional or advanced configuration for VMware vSphere as a prefix to pass configuration parameters instead of passing these values through the day-0 configuration files.

Prefix: extConfigParam

Example:

```
<configuration>
    <dst>extConfigParam:mgmt-ipv4-addr</dst>
    <data>$NICID_1_IP_ADDRESS/16</data>
</configuration>
```
The additional configuration helps to minimize the data model changes, and restrict configuration changes to the VIM layer.

### <span id="page-25-0"></span>**Configuring PCI or PCIe Device Passthrough on VMware vCenter**

ESC supports VMware vCenter PCI or PCIe device passthrough (VMDirectPath I/O). This enables VM access to physical PCI functions on platforms with an I/O memory management unit.

#### **Before You Begin**

For the PCI / PCI edevices of a host VM to enable passthrough, the vSphere administrator must mark these devices in the vCenter.

![](_page_25_Picture_11.jpeg)

**Note**

You must reboot the host after PCI settings. Put the host to maintenance mode, power off or migrate all VMs to other hosts.

To specify PCI device passthrough request in ESC deployments include the <type> attribute with value set to *passthru*. The data model is as follows:

```
<tenants>
 <tenant>
  <name>admin</name>
   <deployments>
   <deployment>
    <name>test</name>
     <vm_group>
     <name>test-g1</name>
     <image>uLinux</image>
     <bootup_time>300</bootup_time>
     <recovery_wait_time>10</recovery_wait_time>
      <interfaces>
      <interface>
        <nicid>1</nicid>
        <network>MgtNetwork</network>
       <ip_address>192.168.0.102</ip_address>
       </interface>
       <interface>
        <nicid>2</nicid>
       <network>VM Network</network>
       <type>passthru</type>
       <ip_address>172.16.0.0</ip_address>
       </interface>
       <interface>
        <nicid>3</nicid>
        <network>VM Network</network>
```
Ш

```
<type>passthru</type>
 <ip_address>192.168.46.117</ip_address>
</interface>
</interfaces>
```
After successful deployment, the *passthru* value is set in the interface section of the notification as well as in the operational data.

### <span id="page-26-0"></span>**Auto Selecting PCI or PCIe PassThrough Device**

ESC needs one or more PCI or PCIe passthrough devices to be attached to each deployment without a particular PCI ID. ESC first selects a host. ESC selects the next available PCI or PCIe passthrough enabled device and attaches it during the deployment. If there is no PCI or PCIe passthrough enabled device available, ESC fails the deployment. The vSphere administrator hasto ensure all computing-host within the target computing-cluster have enough number of PCI or PCIe passthrough enabled devices.

![](_page_26_Picture_6.jpeg)

```
Note
```
- PCI or PCIe passthrough is not considered by ESC placement algorithm. For example, ESC does not select a host because it has available resources to complete the PCI or PCIe passthrough requests.
- ESC selects the PCI or PCIe passthrough device randomly. ESC does not consider the type or specification of the device. It selects the next available PCI or PCIe device from the list.
- Recovery fails if the VNF is recovered to a computing-host that ESC has selected based on the ESC placement algorithm, and if that computing-host does not have any PCI or PCIe passthrough enabled devices available.
- DRS must be turned off for the passthrough to work.

I

![](_page_28_Picture_0.jpeg)

# <span id="page-28-0"></span>**Monitoring ESC Health**

You can monitor the health of ESC and its services, using one of the following:

- Monitoring Health API
- SNMP Trap
- [Monitoring](#page-28-1) the Health of ESC Using REST API, on page 21
- Monitoring the Health of ESC Using SNMP Trap [Notifications,](#page-31-0) on page 24

## <span id="page-28-1"></span>**Monitoring the Health of ESC Using REST API**

ESC provides REST API for any third party software to monitor the health of ESC and its services. Using the API, the third party software can query the health condition of ESC periodically to check whether ESC is in service. In response to the query, API provides status code and messages, see Table 3: ESC [Health](#page-29-0) API Status Code and [Messages,](#page-29-0) on page 22 for details. In an HA setup the virtual IP (VIP) must be used as the monitoring IP. The return value provides the overall condition of the ESC HA pairs. See the Table 4: [Health](#page-30-0) API Status Messages for [Standalone](#page-30-0) ESC and HA, on page 23 for details.

The REST API to monitor the health of ESC is as follows:

GET to https://<esc\_vm\_ip>:60000/esc/health

![](_page_28_Picture_11.jpeg)

**Note**

The monitoring health API is secured using the existing REST basic HTTP authentication. The user can retrieve the report by using the ESC REST API credentials.

The monitoring health API response with error conditions is as follows:

```
<?xml version="1.0" encoding="UTF-8" ?>
<esc_health_report>
<status_code>{error status code}</status_code>
<message>{error message}</message>
</esc_health_report>
```
XML and JSON responses are also supported for the monitoring health API.

If the API response is successful, an additional field called *stage* is introduced.

```
<?xml version="1.0" encoding="UTF-8" ?>
```
<esc\_health\_report> <status\_code>{success status code}</status\_code> <stage>{Either INIT or READY}</stage> <message>{success message}</message> </esc\_health\_report>

The stage field has INIT or READY parameters.

INIT: The INIT parameter isthe initialstage, where ESC accepts *pre-provisioning* requestssuch as configuring the config parameters or registering a vim connector.

<span id="page-29-0"></span>READY: ESC is ready for any kind of *provisioning* requests such as deploying, undeploying and so on with this parameter.

The status code and messages below provide the health condition of ESC. The status codes with 2000 series imply that the ESC is operational. The status codes with 5000 series imply that at least one ESC component is not in service.

The ESC Health API does not check the VIM status because of multi VIM deployment introduced in ESC Release 3.0. **Note**

| <b>Status Code</b> | <b>Message</b>                                                                                                    |
|--------------------|----------------------------------------------------------------------------------------------------|
| 2000               | ESC services are running.                                                                                                    |
| 2010               | ESC services are running, but ESC High Availability<br>node is not reachable.                                                                      |
| 2020               | ESC services are running. One or more VIM services<br>(for example, keystone and nova) not reachable.                                              |
|                    | Not supported from ESC Release 3.0.<br><b>Note</b>                                                                                                 |
| 2030               | ESC services are running, but VIM credentials are<br>not provided.                                                                                 |
|                    | Not supported from ESC Release 3.0.<br><b>Note</b>                                                                                                 |
| 2040               | ESC services running. VIM is configured, ESC<br>initializing connection to VIM.                                                                    |
| 2100               | ESC services are running, but ESC High-Availability<br>node is not reachable. One or more VIM services (<br>for example, nova ) are not reachable. |
|                    | Not supported from ESC Release 3.0.<br><b>Note</b>                                                                                                 |
| 5010               | ESC service, ESC MANAGER is not running.                                                                                                    |
| 5020               | ESC service, CONFD is not running.                                                                                                    |
| 5030               | ESC service, MONA is not running.                                                                                                    |
| 5040               | ESC service, VIM MANAGER is not running.                                                                                                    |

**Table 3: ESC Health API Status Code and Messages**

| Status Code | <b>Message</b>                                                              |
|-------------|-----------------------------------------------------------------------------|
| 5090        | More than one ESC service (for example, confd and<br>mona) are not running. |

 $\label{eq:1} \bigotimes_{\mathbb{Z}}% {\textstyle\bigoplus_{\mathbb{Z}}% {\textstyle\bigoplus_{\mathbb{Z}}}} \mathbb{Z}^{\textstyle\bigoplus_{\mathbb{Z}}% {\textstyle\bigoplus_{\mathbb{Z}}}} \mathbb{Z}^{\textstyle\bigoplus_{\mathbb{Z}}% {\textstyle\bigoplus_{\mathbb{Z}}}} \mathbb{Z}^{\textstyle\bigoplus_{\mathbb{Z}}% {\textstyle\bigoplus_{\mathbb{Z}}}} \mathbb{Z}^{\textstyle\bigoplus_{\mathbb{Z}}% {\textstyle\bigoplus_{\mathbb{Z}}% {\textstyle\bigoplus_{\mathbb{Z}}}} \mathbb{Z}^{\$ **Note**

<span id="page-30-0"></span>ESC HA mode refers to ESC HA in DRBD setup only. For more information on the ESC HA setup, see the Cisco Elastic Services [Controller](http://www.cisco.com/c/en/us/support/cloud-systems-management/elastic-services-controller-esc/products-installation-guides-list.html) Install Guide.

The table below describes the status message for standalone ESC and HA with success and failure scenarios. For more information on ESC standalone and HA setup, see the Cisco Elastic Services [Controller](http://www.cisco.com/c/en/us/support/cloud-systems-management/elastic-services-controller-esc/products-installation-guides-list.html) Install [Guide](http://www.cisco.com/c/en/us/support/cloud-systems-management/elastic-services-controller-esc/products-installation-guides-list.html).

![](_page_30_Picture_368.jpeg)

#### **Table 4: Health API Status Messages for Standalone ESC and HA**

![](_page_31_Picture_557.jpeg)

## <span id="page-31-0"></span>**Monitoring the Health of ESC Using SNMP Trap Notifications**

You can also configure notifications on the health of various ESC components via SNMP traps using an SNMP Agent. This Agent is installed as part of the standard ESC installation and supports the SNMP version 2c protocol. The SNMP traps currently support only the state of the ESC product and not of the VNFs managed by ESC. This section describes the steps required to configure the ESC SNMPagent and also cover the events that will be triggered as part of the notifications.

#### **Before you begin**

- Ensure the **CISCO-ESC-MIB** and **CISCO-SMI MIB** files are available on your system. These are located in the /opt/cisco/esc/snmp/mibs directory. Download these to your SNMP Manager machine and place them in the \$HOME/.snmp/mibs directory.
- Configure SNMP Agent. There are three methods to configure SNMP agent. These methods are discussed in detail in the section below.

### <span id="page-32-0"></span>**Configuring SNMP Agent**

In order to receive the SNMP traps, configure the SNMP Agent parameters. The agent can be configured using three different methods described in this section. The best or most applicable method to use depends on your use case.

#### **Procedure**

• **Configuring SNMP Agent during the installation of ESC via BootVM**: While installing ESC, use the following additional parameters to configure SNMP agent:

```
% bootvm.py <esc_vm_name> --image <image-name> --net <net-name> --enable-http-rest
--ignore-ssl-errors
--managers "udp:ipv4/port" or "udp:[ipv6]/port"
```
• **Configuring via ESCADM**: Using the escadm tool, you can modify the SNMP agent configuration parameters such as managers and ignoreSslErrors properties.

```
sudo escadm snmp set --ignore_ssl_errors=true --managers="udp:ipv4/port" or
"udp:[ipv6]/port"
```
• **Updating the configurationfile**: The configuration isin the file /opt/cisco/esc/esc\_database/snmp.conf. This file is in JSON format. Following is an example:

```
{"sysDescr": "ESC SNMP Agent",
    "listeningPort": "2001",
    "managers": [
        "udp:[ipv4]/port",
        "udp:[ipv6]/port"
    \frac{1}{2},
    "ignoreSslErrors": "yes",
    "logLevel": "INFO",
    "sysLocation": "Unspecified",
    "sysName": "system name",
    "pollSeconds": "15",
    "listeningAddress": "0.0.0.0",
    "healthUrl": "https://<esc_vm_ip>:60000/esc/health",
    "sysContact": "root@localhost"}
```
The table below describes the properties that can be configured.

![](_page_32_Picture_15.jpeg)

**Note** Using bootvm and escadm tool, you can only configure ignoreSslErrors and Managers parameters.

#### **Table 5: Agent Configuration Parameters**

![](_page_33_Picture_685.jpeg)

## <span id="page-33-0"></span>**Defining ESC SNMP MIBs**

The following table describes the content of ESC MIB. These values are configurable in snmp.conf file.

П

![](_page_34_Picture_554.jpeg)

## <span id="page-34-0"></span>**Enabling SNMP Trap Notifications**

Use the escadm tool to start the SNMP services.

```
sudo escadm snmp start
```
You can also use esadm tool to stop, get the status, and modify the configurations of the SNMP agent.

```
sudo escadm snmp stop
sudo escadm snmp status
sudo escadm snmp restart
```
## <span id="page-34-1"></span>**Managing SNMP Traps in ESC**

This section covers:

- Understanding the SNMP Notification Types in ESC.
- Receiving SNMP Trap Message Directly From the Network
- Managing Trap Endpoints (SNMP Managers)
- Managing ESC SNMP in an HA Environment
- Managing Self-Signed Certificates in ESC

#### **Procedure**

• **Understanding theSNMP Notification Typesin ESC:** The following table lists all the eventssupported by this version of the SNMP agent. These status codes and messages will be returned via a SNMP trap to a registered manager only when there is a change of state of ESC. The status codes with 2000 series imply that the ESC is operational. The status codes with 5000 series imply that at least one ESC component is not in service. For more details on status codes with 2000 series and 5000 series, see section, *Monitoring ESC Health Using REST API*.

![](_page_35_Picture_777.jpeg)

• **Receiving SNMP trap messages directly from the network**: Directly receive SNMP trap messages from the network, by using basic SNMP UNIX tools such as, snmpget snmpwalk and snmptrapd. An example usage:

snmptrapd -m ALL -f -Lo -c snmptrapd.conf <port>

This will start an SNMP trap daemon on port 12113. Make sure the Cisco and ESC MIB's are present in  $\sim$ /.snmp/mibs. The referenced snmptrapd.conf looks like this:

```
disableAuthorization yes
authCommunity log,execute,net public
# traphandle default /Users/ahanniga/bin/notify.sh esc
createUser myuser MD5 mypassword DES myotherpassword
format2 %V\n% Agent Address: %A \n Agent Hostname: %B \n Enterprise OID: %N \n Trap
Sub-Type: %q \n Community/Infosec Context: %P \n Uptime: %T \n PDU Attribute/Value Pair
Array:\n%v \n -------------- \n
```
The trap will contain two entries: statusCode and statusMessage. The trap will be sent when the status changes

```
DISMAN-EVENT-MIB::sysUpTimeInstance = Timeticks: (3971) 0:00:39.71
SNMPv2-MIB::snmpTrapOID.0 = OID: CISCO-ESC-MIB::statusNotif
SNMPv2-MIB::sysDescr.0 = STRING: ESC SNMP Server
CISCO-ESC-MIB::escStatusCode.0 = STRING: "2000"
CISCO-ESC-MIB::escStatusMessage.0 = STRING: "ESC services are running."
```
- **Managing Trap Endpoints (SNMP Managers)**: The SNMP Agent monitors its configuration file for changes and reloads when a change is made. Add or remove manager endpoints to the configuration file and the new configuration will be used in future traps.
- **Managing ESC SNMP Agent in an HA Environment**: Two or more ESC nodes can be deployed in a HA configuration and theSNMPagent does support this configuration. However, consider the following points in an HA deployment:
	- Only one ESC node (the master node) can send SNMP traps
	- The SNMP Agent must be up if the backup node becomes the master.
- Any changes made to the master configuration must also be applied on backup nodes.
- If a node becomes the master node due to failover, this will generate a trap.
- **Managing Self-Signed Certificates**: When ESC is deployed and the SNMP agent uses ESC Health APIs, it is recommended that a root trusted certificate is installed on the server. If the environment is a known and trusted one then it is possible to ignore these errors using the configuration parameter "ignoreSslErrors". However, if you did want to keep this setting to its more secure default it is possible to install a self-signed certificate by importing the ESC certificate into the JVM truststore. The following section describes the procedure to do so.
- a) Add esc as an alternative name for localhost. In the file "/etc/hosts:" add the following (or ensure that "esc" is added to the end):

127.0.0.1 localhost localhost.localdomain localhost4 localhost4.localdomain4 esc

b) In the SNMP Agent configuration file "/opt/cisco/esc/esc\_database/snmp.conf" the healthUrl must point to esc.

"healthUrl": "https://esc:60000:/esc/health"

c) Import the certificate into the truststore.Following is an example of importing the certificate, assuming \$JAVA\_HOME is/usr/lib/jvm/jre-1.8.0-openjdk.x86\_64:

```
cd /opt/cisco/esc/esc-config
sudo openssl x509 -inform PEM -in server.pem -outform DER -out server.cer
sudo keytool -importcert -alias esc -keystore $JAVA_HOME/lib/security/cacerts
-storepass changeit -file server.cer
```
L

ı

![](_page_38_Picture_0.jpeg)

# <span id="page-38-0"></span>**ESC System Logs**

- Viewing ESC Log [Messages,](#page-38-1) on page 31
- [Viewing](#page-43-0) ESC Log Files, on page 36

# <span id="page-38-1"></span>**Viewing ESC Log Messages**

Log messages are created for ESC events throughout the VNF lifecycle. These can be external messages, messages from ESC to other external systems, error messages, warnings, events, failures and so on. The log file can be found at /var/log/esc/escmanager\_tagged.log.

The log message format is as follows:

```
date=<time-date>] [loglevel=<loglevel>] [tid=<transactionid>] [cl=<classifications>]
[tags=<tags>] [msg=<message>
```
#### Sample log is as follows:

```
date=15:43:58,46022-Nov-2016]
[loglevel=ERROR ] [tid=0793b5c9-8255-47f3-81e6-fbb59f6571f7] [cl=OS ]
[tags=wf:create_vm,eventType:VM_DEPLOY_EVENT,tenant:CSCvd94541,depName:test-dep,vmGrpName:test-VNF,
vmName:test-dep_test_0_dc3f406c-05ca-43b3-af21-0841e3b029a0]
[tags=wf:create_vm,eventType:VM_DEPLOY_EVENT,tenant:test,depName:test-dep,vmGrpName:test-VNF,
vmName:test-dep_test_0_dc3f406c-05ca-43b3-af21-0841e3b029a0] [msg=sleepingfor5seconds
to allow vm to become ACTIVE instance id:
162344f7-78f9-4e45-9f23-34cf87377fa7
name:test-dep_test_0_dc3f406c-05ca-43b3-af21-0841e3b029a0
```
When a request is received, a RequestDetails object is created which autogenerates a unique transaction id. This value is carried forward across all threads. Classifications and tags are optional. These are prefixes added to the log messages to enhance readability, and help in debugging. With classifications and tags, the log messages can be easily parsed and filtered by the log analysis tools.

The following classifications are supported:

![](_page_38_Picture_484.jpeg)

![](_page_39_Picture_376.jpeg)

The following tags are supported:

- **Workflow [wf:]**—Generated using action and resource from RequestDetails object. Example "wf:create\_network"
- **Event type [eventType:]**—Event that triggered the current action. Example: "eventType:VM\_DEPLOY\_EVENT"
- **Resource based**—These values are generated based on the type of parameter used by the event. The hierarchy, that is, the tenant, the vm group and so on is added to the log.

![](_page_39_Picture_377.jpeg)

![](_page_40_Picture_625.jpeg)

Further, ESC logs can also be forwarded to an rsyslog server for further analysis and log management.

#### **Filtering Logs Using Confd APIs**

You can query and retrieve logs (for example, deployment logs, or error logs ) in ESC using log filters introduced in the confd APIs. New filters for Tenant, Deployment Name, and VM Name are introduced. This enables you to query the ESC logs further for most recent error logs using the log filters in Confd APIs. You can also retrieve ESC logsrelated to the communication between ESC and the OS( by setting the classification tag to "OS").

The log format to retrieve confd API logs:

```
date=<time-date>] [loglevel=<loglevel>] [tid=<transactionid>] [cl=<classifications>]
[tags=<tags>] [msg=<message>
```
#### The sample log is as follows:

```
date=15:43:58,46022-Nov-2016] [loglevel=ERROR ] [tid=0793b5c9-8255-47f3-81e6-fbb59f6571f7]
[cl=OS][tags=wf:create_vm,eventType:VM_DEPLOY_EVENT,tenant:test,depName:test-dep,vmGrpName:test-VNF,
vmName:test-dep_test_0_dc3f406c-05ca-43b3-af21-0841e3b029a0]
[msg=sleepingfor5seconds to allow vm to become ACTIVE instance id:
162344f7-78f9-4e45-9f23-34cf87377fa7 name:test-dep_test_0_dc3f406c-05ca-43b3-af21-0841e3b029a0
```
The parameters for log level, classification and tags are dependent on each other to retrieve the logs. You can successfully retrieve the logs with the following combination.

- log level=ERROR, classifications=OS, tags=(depName:test-dep)
- log\_level=ERROR, classifications=OS, tags=(tenant: test)

The log filter returns a value when all the following conditions are met:

- Log level
- Classifications (if provided)

• Tags (if provided)

If there are more than one classification listed, it has to match at least one of the classifications. The same applies to the tags as well. **Note**

For example, the following log filter criteria does not return the log sample mentioned earlier:

log\_level=ERROR, classifications=VIM, tags=(depName:test-dep)

It does not return any value though the log level and tags match, the classification VIM does not match.

```
The data model is as follows:
```

```
rpc filterLog {
    description "Query and filter escmanager logs using given parameters";
    tailf:actionpoint escrpc;
   input {
     leaf log_level {
        mandatory false;
        description "One of DEBUG / INFO / WARNING / ERROR / TRACE / FATAL. Results will
include all logs at and
                     above the level specified";
        type types:log_level_types;
        default ERROR;
      }
     leaf log count {
        mandatory false;
        description "Number of logs to return";
        type uint32;
        default 10;
      }
     container classifications {
        leaf-list classification {
        description "Classification values to be used for the log filtering. For example:
 'OS', 'SM'.
                      Logs containing any of the provided classification values will be
returned.";
          type types: log classification types;
        }
      }
     container tags {
       list tag {
         key "name";
         leaf name {
           mandatory true;
           description "Tag name to be used for the log filtering. For example: 'tenant',
 'depName'.
                         Logs containing any of the provided tag name plus the tag values
will be returned.";
           type types:log_tag_types;
          }
          leaf value {
           mandatory true;
           description "Tag value pairs to be used for the log filtering. For example:
'adminTenant', 'CSRDeployment'";
            type string;
          }
        }
     }
    }
    output {
```
Ш

```
container filterLogResults {
    leaf log_level {
      description "Log level used to filter for the logs.";
     type types:log_level_types;
    }
    list logs {
     container classifications {
       leaf-list classification {
          description "Classifications used to filter for the logs.";
          type types:log_classification_types;
        }
      }
      container tags {
        list tag {
         key "name";
          leaf name {
            mandatory true;
            description "Tag name used to filter for the logs.";
            type types: log tag types;
          }
          leaf value {
            mandatory true;
            description "Tag value used to filter for the logs.";
            type string;
          }
        }
      }
      leaf log date time {
        description "Timestamp of the log.";
        type string;
      }
      leaf log_message {
        description "The log message.";
        type string;
     }
   }
 }
}
```
You can query for the confd API logs through the netconf console or esc\_nc\_cli

• Through the netconf-console, run the following query:

```
/opt/cisco/esc/confd/bin/netconf-console --port=830 --host=127.0.0.1 --user=admin
--privKeyFile=/home/admin/.ssh/confd_id_dsa --privKeyType=dsa --rpc=log.xml
```
• Using the esc nc cli, run the following query:

./esc\_nc\_cli filter-log log.xml

The sample log.xml is as follows:

}

```
<filterLog xmlns="https://www.cisco.com/esc/esc">
  <log_level>INFO</log_level>
  <log_count>1</log_count>
  <classifications>
    <classification>OS</classification>
    <classification>SM</classification>
  </classifications>
  <tags>
    <tag>
      <name>depName</name>
      <value>CSR_ap1</value>
    \langletag>
```

```
<tag>
       <name>tenant</name>
       <value>admin</value>
    \langletag>
  \langletags>
</filterLog>
```
#### The response is as follows:

```
<rpc-reply xmlns="urn:ietf:params:xml:ns:netconf:base:1.0" message-id="1">
  <filterLogResults xmlns="https://www.cisco.com/esc/esc">
    <log_level>INFO</log_level>
    <logs>
      <classifications>
        <classification>OS</classification>
        <classification>SM</classification>
      </classifications>
      <tags>
        <tag><name>depName</name>
          <value>CSR_ap1</value>
        \langletag>
        <tag>
          <name>tenant</name>
          <value>admin</value>
        \langletag>
      \langletags>
      \langlelog date time>13:06:07,575 31-Oct-2016\langle/log date time>
      <log_message> No pending work flow to start.</log_message>
    </logs>
  </filterLogResults>
\langle/rpc-reply>
```
![](_page_43_Picture_5.jpeg)

**Note**

The logging API responses are in XML format. If the log messages contain any XML characters, then the characters will be escaped so not to break the XML conformance.

## <span id="page-43-0"></span>**Viewing ESC Log Files**

You can find the logs of various ESC components here:

![](_page_43_Picture_353.jpeg)

 $\mathbf{l}$ 

![](_page_44_Picture_350.jpeg)

I

![](_page_45_Picture_363.jpeg)

 $\mathbf{l}$ 

![](_page_46_Picture_359.jpeg)

 $\mathbf I$ 

![](_page_47_Picture_234.jpeg)

![](_page_48_Picture_0.jpeg)

# <span id="page-48-0"></span>**ESC Error Conditions**

• Error Conditions for ESC [Operations,](#page-48-1) on page 41

# <span id="page-48-1"></span>**Error Conditions for ESC Operations**

#### **Error Conditions for ESC Operations**

If an operation fails in ESC, the user must cancel that operation. ESC will not rollback automatically to cancel any operations. The table below shows the error condition, and recovery details.

#### **Notifications or Logging details for Error Conditions**

Typically, for all error conditions, an error notification of the failed request will be sent to the NB client (ESC User) through callback if using REST interface, or through netconf notification if using NETCONF interface. An error log will be generated and sent to syslog, if syslog is configured.

![](_page_48_Picture_547.jpeg)

I

![](_page_49_Picture_584.jpeg)

ı

![](_page_50_Picture_0.jpeg)

# <span id="page-50-0"></span>**Before Contacting Tech Support**

At some point, you might need to contact your technical support representative or Cisco TAC for some additional assistance. This section outlines the steps that you should perform before you contact your next level of support in order to reduce the amount of time spent resolving the issue.

- [Downloading](#page-50-1) Logs from the ESC, on page 43
- Things To Do Before [Calling](#page-50-2) TAC, on page 43

# <span id="page-50-1"></span>**Downloading Logs from the ESC**

You can download log files from the ESC for troubleshooting.

To collect log files through CLI, use the following command:

sudo escadm log collect --output <output directory>

To collect configuration data for VMs, use the following command,

esc nc\_cli get-config esc\_datamodel > <file-name>

#### For example:

esc nc cli get-config esc datamodel > /var/tmp/esc datamodel.txt

For more information of the ESC system level configuration, see Downloading Logs from the ESC Portal section in the Cisco Elastic Services [Controller](https://www.cisco.com/c/en/us/support/cloud-systems-management/elastic-services-controller-esc/products-user-guide-list.html) User Guide.

## <span id="page-50-2"></span>**Things To Do Before Calling TAC**

Answer the following questions before you contact your technical support representative:

- **1.** Collect the system information and configuration through CLI (system log files) and through GUI. For instructions, refer Downloading the log files.
- **2.** If an error occurs in ESC, take a screen shot of the error. In Windows, press Alt+PrintScreento capture the active window, or press PrintScreen to capture the entire desktop. Paste the screenshot into a new Microsoft Paint (or similar program) session and save the file.
- **3.** Capture the exact error codes that you see in the message logs from either ESC or the CLI.
- **4.** Answer the following questions before you contact your technical support representative:
- Which ESC version, operating systems versions, and storage device firmware are in your network?
- Were any changes made to the environment (VLANs, upgrades, or adding modules) prior to or at the time of this event?
- Are there other similarly configured devices that could have this problem but do not?
- Where was this problematic device connected (which device and interface)?
- When did this problem first occur?
- When did this problem last occur?
- How often does this problem occur?
- Were any traces or debug output captured during the problem time?
- What troubleshooting steps have you attempted?
- **5.** Answer the following questions if your problem is related to a software upgrade attempt:
	- What was the original Cisco ESC version?
	- What is the new Cisco ESC version?
	- Collect the output from the following command and forward them to your customer support representative:
		- esc\_nc\_cli get-config esc\_datamodel > <file-name>
		- esc\_version
		- health.sh
		- escadm status
		- escadm vim show